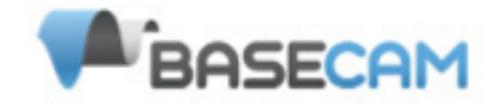

# **SimpleBGC软件用户手册**

控制板版本 *1.0* 固件版本 *2.2 GUI* 版本 *2.2*

© 2013 Basecamelectronics®

连接到电脑

主控制器连接到PC板FTDI接口配备,您将需要一个USB到串口转换器和一个合适的软件驱 动程序。对于集成的USB接口板的版本中,你将需要一个miniUSB电缆。对于USB连接,你 需要安装相应的软件驱动程序。

根据您的控制器上的FTDI芯⽚驱动程序:<http://www.ftdichip.com/Drivers/VCP.htm> 或者CP2102芯片使用[http://www.silabs.com/products/mcu/pages/](http://www.silabs.com/products/mcu/pages/usbtouartbridgevcpdrivers.aspx)

[usbtouartbridgevcpdrivers.aspx](http://www.silabs.com/products/mcu/pages/usbtouartbridgevcpdrivers.aspx)

在这两种情况下, 在安装驱动程序后和电路板连接, 一个新的虚拟COM端口将被创建。在 SimleBGC软件( GUI ) 来启动连接, 您需要选择该COM口。

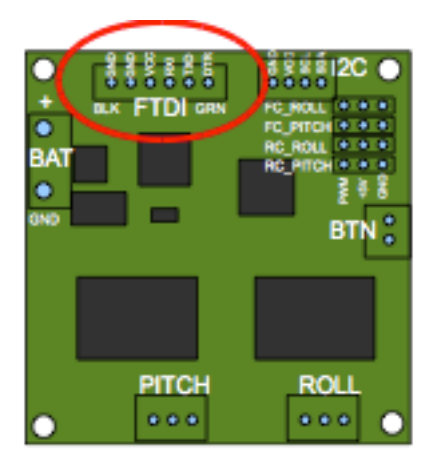

英文版本的用户界面GUI启动。要更改界面语言,在"语言"菜单中选择一个,并重新启动程序。

按照以下步骤来连接您的主控制板的GUI软件:

•连接FTDI适配器的电缆按正确极性(通常是黑线为"地"线),或在USB接口的情况下使用的mini-USB电缆。

•启动GUI, 从列表中选择正确的COM端口, 点击"连接"。

在连接建立后,所有控制器设置和配置文件将被加载到GUI。通过点击"Read "按钮您可以随时重新 加载当前参数。

•在GUI中调整参数后,你应该通过点击"写入"按钮把数据写入到控制器板。只有当前配置文件的参 数将被保存到电路板上。要返回到默认设置,按"重置为默认值"按钮。

•要选择不同的配置文件(使用不同的设置),可以从配置文件列表中(位于右上角的GUI窗口)中 选择。您可以存储三个不同的配置文件到控制器板。在GUI中选择配置文件或按控制器主板上的 MENU按钮,您可以切换保存在控制器上的配置文件。

请记住,有些设置是常见的通用配置文件,配置文件不能保存如传感器定位,硬件配置, RC输入和 电机输出的参数,因为它们都是相同的所有配置文件。

### GUI功能模块GUI包含不同的功能模块:

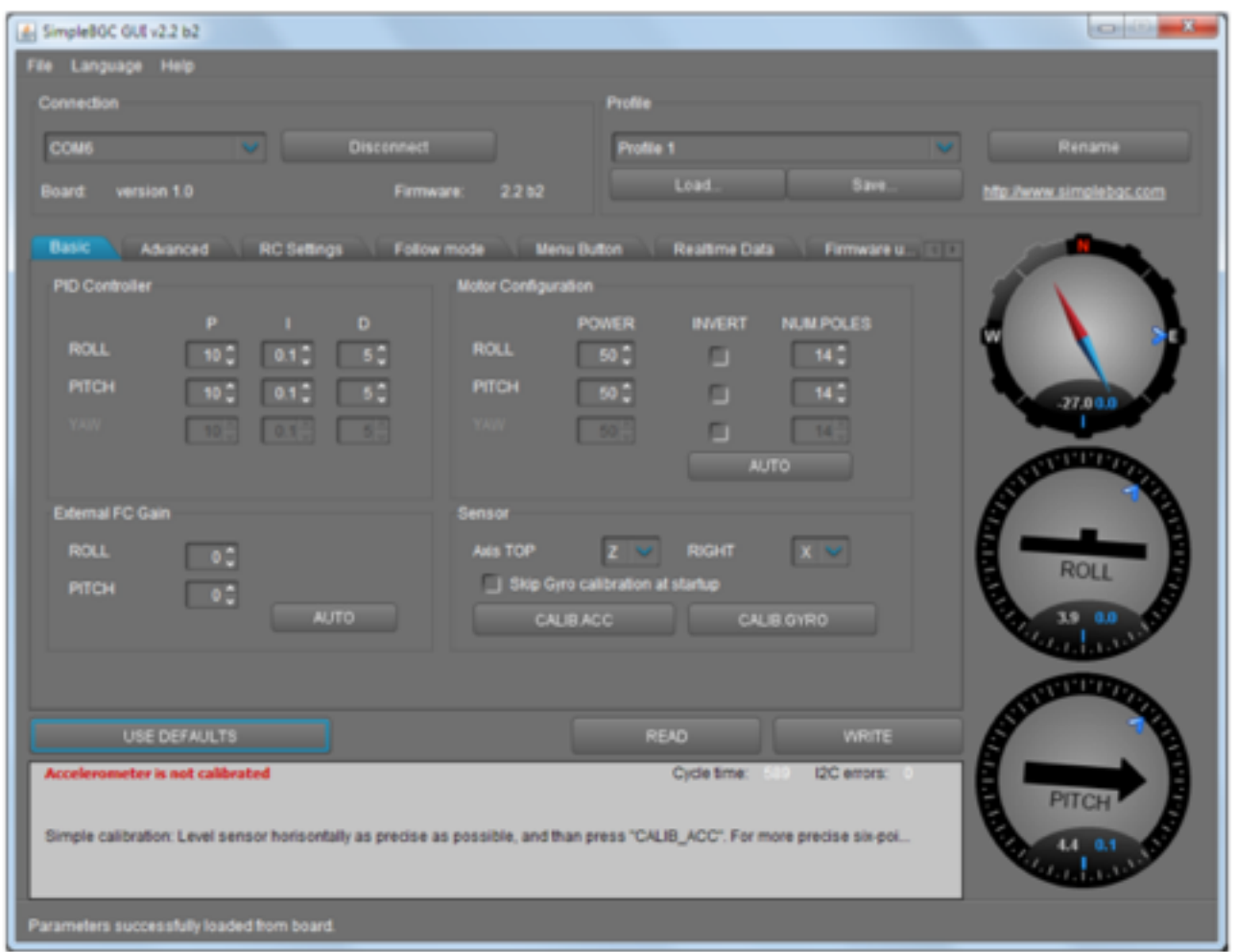

- 1。点击窗口的中央部分"标签"来切换功能模块:
- •基本 基本参数的设置。调整这些设置通常是足够使云台达到良好的稳定效果。
- •先进的 更精确地调整选择。
- RC设置 设置遥控控制云台航角/俯仰/横滚方向参数。
- •跟头模式 相机控制的特殊模式相关的设置。
- •菜单按钮 指定菜单按钮(位于控制器板上或安装在外部的按钮)
- •实时数据 实时传感器数据监控。此数据在帮助调整你的云台表现上是非常有用的。
- •固件更新 固件和GUI的软件版本和更新选项。

2。连接 - 选择COM端口的连接状态。

- 3。文件配置 文件配置选择,装卸,重新命名,并保存。
- 4 。控制⾯板 三个轴的图形可视化。

•黑色箭头显示角度,蓝色箭头显示是10倍放大倍率的角度,以提供更高的精度。蓝色细线 显示了从中央,中性点的最大挠度。

•蓝色数字显示峰值偏转幅度。使用这些数字,稳定的质量进行估计。

5 。读/写/重置为默认值"按钮。将所有设置重置为默认值。

6。在屏幕底部, 提示: 显示状态或错误消息 (红色) 。整个周期时间和I2C错误计数也被 显示。

基本设置。

注意: 在调整你的控制器,牢固安装摄像头到云台,并确保你的云台的重心尽可能平整。 • P , I, D - 所有轴的PID调节参数。 。

。P-为响应外部干扰的反应。提高这个数值,将提升云台对外部干扰的反应,如果"P"值过高时,该 轴的会开始振荡。这些振荡将变得更糟,如果有振动将会传达到IMU传感器板。如果出现振荡时, 神的云ハ202∞。~二 ※ >>>>。』,<br>提高1或2个单位的"D"参数,然后再次尝试提高"P"值。

。□ - "D"值为反应速度。该值有助于消除低频振荡。 "D"值太高, 可能会导致高频率的振荡, 特别是 当IMU传感器处在震动中。

· I值为云台通过遥控的移动速度。例如: 低值导致一个缓慢而平稳的RC命令反应。增加这个值来 加快云台运动

•功率 - 最大电压提供给电机 (0 - 255, 其中255表示电池电压) 。根据电机特性选择此参数。基本 的调整:

◦ 电机不可以过热! 电机如果在80摄氏度以上磁铁会收到损坏。

◦ 电机功率过⼩会因为⽆⼒⽽影响云台的充分稳定。⼀个低功率的值,在有⻛的条件下,云台是不稳 定的因为云台遭受机械摩擦或风阻。从一个高数值慢慢地降低功率参数,以找到最佳值。它会提供 良好的稳定和⾜够的保持转矩。

◦提高功率等于提高PID设置"P"值。如果提高功率值,你应该重新调整您的PID值。

•反转 - 反转电机的旋转方向。这是非常重要的, 选择正确的电机旋转方向不会损坏您的万向节。要 确定正确的方向, 设置的P, I, D值0到80 (或更高的功率值, 如果你的电机不产生足够的力量保 持/移动摄像机)。保持相机托盘⽔平,然后按⼀下AUTO按钮,在"⾃动"设置。云台会有⼩的运动, 以确定正确的电机旋转方向。等待校准程序来完成。然后,请重新设置您的PID值,并调整您的功率 值。

• NUM.POLES - 电机极数。这个值需要等于电机的磁铁的数量。在"自动"的上述的校准过程中, 这 个值被自动检测到。但是,该值有时不能正确地确定的"自动"校准过程期间,将需要进行验证,并可 能手动校正。最好向云台供应商获取此数值。

•外部FC增益 - 从你的飞行控制器(可选)增益值匹配云台的数据 。为了更好地稳定和利用一些额 外的功能,关于帧的倾斜⾓度的知识是必需的。 SimpleBGC IMU不提供这些信息。⼤多数FC控制 器连接云台。此端口应连接到SimpleBGC控制器的通过EXT\_ROLL和EXT\_PITCH输入。

。连入飞行控制器然后设置云台角度 (例如, + - 30度帧倾角应等于全伺服范围约<u>1000-2000</u> ) 。

◦ 关闭所有柔性遥控设置 (如存在 ) 。

◦在遥控设置中检查EXT\_ROLL , EXT\_PITCH是否正常工作(即检查此端口是否受遥控器的其他控 制任务) 。

◦ 在实时数据标签中 ,检查EXT\_FC\_ROLL , EXT\_FC\_PITCH的信号,并确保它们被正确对应每 个轴。

。连接电源并调试 POWER ,INVERT, PID。

。按下在飞行控制感度的AUTO键,然后顺滑的移动倾斜不同方向的所有轴10-30秒。

。按下AUTO完成校准( 校准显示也会停止一段时间)。 新的增益数据将被写入EEPROM , 并显示 在GUI中。

注: 在初始设置, 您可以跳过这一步, 让数值保持为零。

•传感器 - 指定IMU传感器板在平衡的方向和位置。对于标准安装IMU传感器方法,从后面看云台, 向上和向右的方向为Z轴和X轴。您可以放置在任何方向上, IMU传感器保持其两侧总是平行于电机 轴线(非常重要的是要精确地对准传感器及固定牢固)。在GUI配置IMU方向。正确的配置应该在 以下方面:

•相机俯仰轴前倾,在GUI中会使俯仰箭头顺时针移动。

•相机横滚轴右倾,在GUI中会使横滚箭头顺时针移动 。

• 相机航角轴顺时针移动, 航角箭头顺时针移动。

◦一开始跳过陀螺仪校准, 开机后控制器会立即工作,读数会从保存的校准数据开始陀螺仪运行。但 随着时间的推移或在温度变化可能会变得不准确。我们建议您重新校准陀螺不时以确保最佳的性 能。

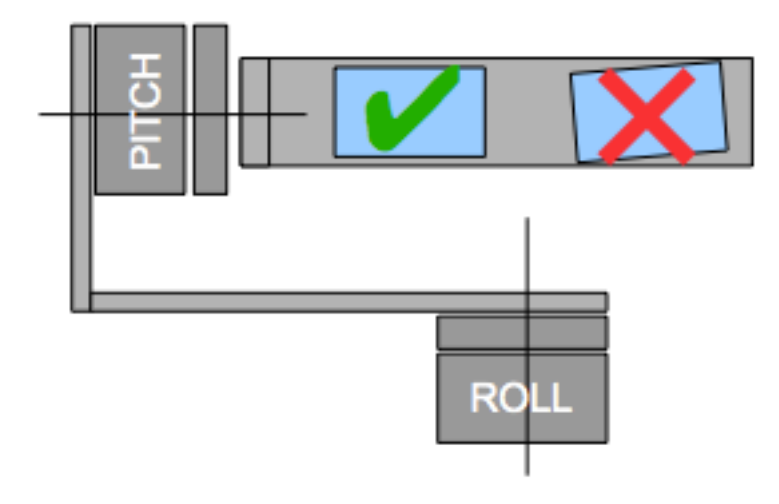

RC设置选项

• RC输入映射 - 在这里你可以指定硬件RC投入到虚拟的控制通道。有4个板上提供硬件投入为RC遥 控连接,可以分配给控制任何三个通道,每个轴,以及⼀个命令通道。如果轴的控制是没有必要 的,请选择"无输入"选项。

•来源 - 你可以选择其中的三个输⼊信号格式:

◦ PWM-⼤多数遥控的信号格式。

。模拟-模拟电压(0至+5伏)。例如,摇杆提供了这样的信号。每个RC口有信号, +5 V和GND引 脚。将信号连接中心的可变电阻器, +5 V和GND侧接点接触。你也需要焊料(或接近跳线不同的电 。<br>路板版本)提供RC端口+5 V 。通常情况下, 它被断开, 因为, RC可能有自己的电源。 。http://www.cht.com/district.com/https://www.cht.com/https://www.cht.com/https://<br>◎PPM-Sum: 例如FUTABA的S-BUS,通过一根电缆。如果您的接收器有SumPPM信号,它连接到 RC\_ROLL输入的。 (读接收指令, 以确保它具有SumPPM )。比你可以分配到每个控制通道的8 个RC通道之⼀。

◦ 特殊CMD信号可以执⾏⼀些任务.你可以设置2或3位的遥控开关指定的通道,并将其分配到CMD通 道。它的范围被分成3个部分:低,中,高。当改变RC开关,信号跳的位置从一个部分到另一个, 并分配命令被执行。可用命令的完整列表"菜单按钮"本手册中描述。

• MIN.ANGLE, MAX.ANGLE - 从RC控制的角度范围。反控制,首先提出了更高的价值,较低的 值第二。例如,如果你要配置一个摄像头去从拉平位置向下的位置,设置0-90 (90-0逆)

•角度模式 - 摇杆将直接控制摄像头的角度。完整的RC范围将映射云台从最小到最大角度, 上述指定 的。 如果摇杆不移动,相机也保持静止。要改变旋转速度,改变PID的设置I部分。

• SPEED模式 - 摇杆将控制转速。如果摇杆在中心 - 相机静止不动,如果坚持偏转,相机开始转 动,但不超过最小 - 最大范围。最小 - 最大边界附近的速度略有下降。的旋转速度是粘角度和速度设 定成⽐例的。遥控器的控制反转允许在两种控制模式。

•LPF - RC信号滤波。较高的值 - 是使摇杆命令平滑。因为过滤器切断摇杆运动,增加了一些延迟。

锁头模式

这是一个特殊的控制模式,相机"跟随"倾斜的外框移动,但消除震动和使其运动平滑。可选择多种 模式:

•禁用 - 相机被锁定到地面,只从RC 遥控使其旋转,。

•跟随飞行控制器 - 从RC遥控和外部飞行控制器( FC )混合信号控制摄像机 。

•跟随" PITCH "模式 - 这个模式是专门为手持式系统。 FC是不需要的。在这种模式下,所有3个轴的 位置跟随外框架的位置变化而柔性变化,小心使用此模式为FPV飞行,因为如果相机错过了最初的 ⽅向,就没有机会⾃动把它送回。

•跟随"航角" - 与跟随俯仰概念相同,它可以单独使用,仅用于航向角轴。例如,您可以锁定 滚动和俯仰轴相机,选择"禁用"选项,但仍控制相机偏航启用"后续偏航"选项。

在所有的操作模式中的旋转速度被定义为PID设置的I值。还有额外的设置调整模式: •死区角度: 你可以设定的外框范围内, 不影响相机的旋转。当你操作手持云台它有助于减 ⼩抽搐。

•混控曲线:您可以指定云台从原点下降时控制强度。例如:当混控曲线(不是直线),手 持云台小型或中型的偏角的会导致非常微量的控制,即使I值配置高。偏角的角度接近60度 时控制强度成倍增长。它提供了很大的自由操作相机:从细腻光滑控制到动作非常快。 •俯仰轴弥补, 非常重要的是要正确地配置电动机的磁极的初始位置, 因为所有的进一步的 计算过程中会使⽤此信息。当你打开系统启⽤"跟随PITCH "模式,相机必须保持完全平⾏云 台臂:

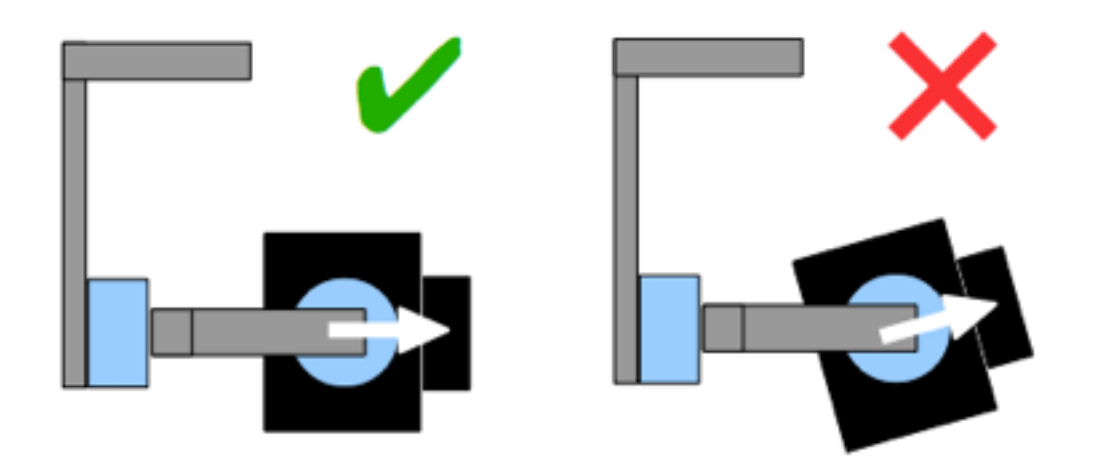

如

果相机是在错误的位置,你需要重新调整偏移设置。手动输入值或使用AUTO按钮。

•航向角弥补:相同俯仰轴弥补。它有助于校正相机航向角轴与云台外框架的角度。注:只 是调整这个设置后,写入控制器YUN3xs,摄像头不能反映更改。您需要重启控制器来观察 偏航偏移量的变化。

你可以切换飞行模式,通过激活不同的配置文件。相机模式之间将保持自己的立场。

"高级"选项

• AHRS - 选项影响摄像机的角度的测定精度。

◎陀螺感度 - 高的价值,更多的感度与加速度计数据估算角度,陀螺仪的数据相比。它可以 减少加速度移动时所造成的错误,但也降低了陀螺漂移补偿,导致在地平线的时间漂移。为 了顺利飞行,这是推荐设置值低(40-80),这将提供更稳定的地平线更长的时间。对于积 极的飞行, 这是更好地设置较高的值 (100-150) 。

◦加速度补偿 - 使其能够使用多转子的物理模型, 以弥补在飞行过程中的加速度。此选项仅 当外部FC连接和校准。

•串行端口速度 - 变化用于串行通讯的波特率。减少它在使用空中串行适配器不能正常工作 的最高速度时。 GUI可以自动检测波特率配置的单板。

• PWM频率 - 设置PWM的频率, 用于驱动电动机的功率级。两种模式可供选择: 低频 (在 可听范围内)和高频(可听范围外) 。在高频模式下,有必要设置增加功率。

•电机输出 - , 任何稳定轴, 您可以指定硬件电机工作。例如, 您可以使用第二个控制器控 制航向角稳定,并这样设置它:

ROLL=禁用, PITCH =禁用, 航向角= ROLL\_OUT, 并且电机和连接硬件ROLL\_OUT 。 接线图: [http://www.simplebgc.com/files/v10/SimpleBGC\\_connection\\_diagram\\_2x.pdf](http://www.simplebgc.com/files/v10/SimpleBGC_connection_diagram_2x.pdf%E4%B8%8E%E4%B8%80%E4%B8%AA%E5%8D%95%E4%B8%80%E7%9A%84%E6%8E%A7%E5%88%B6%E5%99%A8%EF%BC%8C%E5%8F%AF%E4%BB%A5%E7%A8%B3%E5%AE%9A%E5%92%8C%E6%8E%A7%E5%88%B6%E4%B8%A4%E8%BD%B4%E3%80%82%E5%AF%B9%E4%BA%8E%E7%AC%AC%E4%B8%89%E8%BD%B4%E6%89%A9%E5%BC%A0) 与一个单一的控制器,可以稳定和控制两轴。对于第三轴扩张板连接,可以稳定和控制所有 三个轴。

接线图: [http://www.simplebgc.com/files/v10/SimpleBGC\\_connection\\_diagram.pdf](http://www.simplebgc.com/files/v10/SimpleBGC_connection_diagram.pdf)

• RC微调 - 允许校正的发射机不准确。

◦横滚,俯仰,航向角最好设置遥控发射。但也可以(在使用操纵杆)的情况下,你可以在 GUI中使用AUTO功能。只需将摇杆在中心位置时,按AUTO按钮。实际数据成为新的中心 点。按写⼊按钮设置。

◦死区:在自然点调试死角区。此功能仅在速度模式,并有助于更好地控制摇杆周围的地控 制并消除抖动。

。混控 - 只有在速度模式。调整一个指数函数的曲率, 允许从RC中的小的值的范围内得到精 确的控制。

#### •传感器

◎陀螺LPF - 调整过滤陀螺数据。不建议设置不同的值 (0) ,

因为它会使调整PID控制器更难。您可以尝试。

。传感器高灵敏:会使传感器灵敏2倍,常用于大型的DSLR相机的操作,如果您的PID设置 已经接近上限,但稳定仍然没有好。增加陀螺仪灵敏度等于P和D的值乘以2 。

◦ I2C上拉启用匝SDA和SCL线内建I2C上拉电阻。

使用功能,只有当传感器不能正常工作(即有太多的I2C错误)。

警告! 内置上拉,可以使传感器更好地工作,但电压水平超过其限制和传感器在罕见的情况 下,可能会被损坏。

菜单按钮

如果你已经连接BTN连接控制器上的菜单按钮,可以分配不同的操作。

可用的操作:

•使用配置文件1..3 - 加载选定的配置文件

•校准ACC - 加速度计校准, 工程按钮在GUI中一样。

•校准陀螺 - 陀螺仪的校准。

•交换遥控俯仰 - 航角 - 临时交换RC控制俯仰 - 航角输入。在大多数情况下, 只有一个 PITCH通道是足够的控制2轴系统中的摄像机。在飞行之前,您可以指定俯仰通道控制辊, 使相机精确平整。再次激活这个功能互换渠道,并保存横滚静止位置。

•交换RC航角 - 横滚 - 同上。

•手工设置倾斜角度 - 电机将被关闭, 之后, 你可以拿在手中的相机, 并固定在新的位置几 秒钟。控制器将保存并保存新的位置。如果没有遥控器的控制连接下,这个功能可能是有用 的纠正相机在飞行前的位置, 。

•复位控制器

实时数据"选项卡

在此选项卡中,你可以看到原始传感器数据流,逻辑RC输入值。

• ACC\_X ,Y , Z - 加速度计数据。

• GYRO X, Y, Z - 陀螺仪的数据。有助于确定P和D设置的质量。用手去碰触云台,如 果它看起来像正弦波,D设置太低,云台趋于低频振荡。即使没有任何干扰情况下,如果有 些噪声始终存在,D设置过高云台高频自激。

• DEBUG 1 .. 4 - 用于开发和实验固件。

• ERR\_ROLL ,PITCH,YAW - 稳定误差图。相同的峰值指标控制 面板和显示最大偏转角。

每⼀幅图都可以被打开或关闭,规模,可以调整Y轴。您可以随时暂停数据传输。

设置一步一步顺序

1。调整力学

将相机固定在托盘上, 使云台所有三个轴平衡。要检查您的平衡, 挑动你的手中关闭的云 台。当所有轴进行运动,试图回归到原始起点就证明云台并没有在重心位置,反之即为成 功。

注:良好的平衡和低摩擦,这是可以缩减功耗,并使云台保持良好稳定的质量

#### 2。校准传感器

陀螺仪校准每次你打开控制器,并持续约4秒。尽量固定传感器(摄像机),你可以在开机 后的第一秒,信号指示灯闪烁。开机后有3秒的云台开始校准。

如果激活选项"在启动时跳过陀螺仪校准",陀螺仪是在控制器上电后立即开始工作。注意, 如果你会发现IMU角度不对,需要手动校准陀螺。

校准加速度计

您必须先执行ACC校准一次, 但它在时间或温度显着变化时, 重新校准。

•简单的校准模式:设置传感器的水平,按GUI CALIB.ACC (或菜单按钮,如果它已经分 配) 。 LED将闪烁3秒。尽量不要在校准过程中移动传感器。

•

高级模式(推荐): 在简单模式下进行校准以上。然后打开传感器, 以传感器每一个边(在 所有的6个位置, 其中之一包括平放) 。传感器固定在每个位置上, 按CALIB.ACC按钮在 GUI, 等待约3-4秒, 同时LED闪烁。顺序无所谓, 但总是以第一基准位置开始, 之后每一 步需要按WRITE按钮,

注: 精确的加速度计校准是一个非常重要的地平线保持在动态飞行或偏航转动。

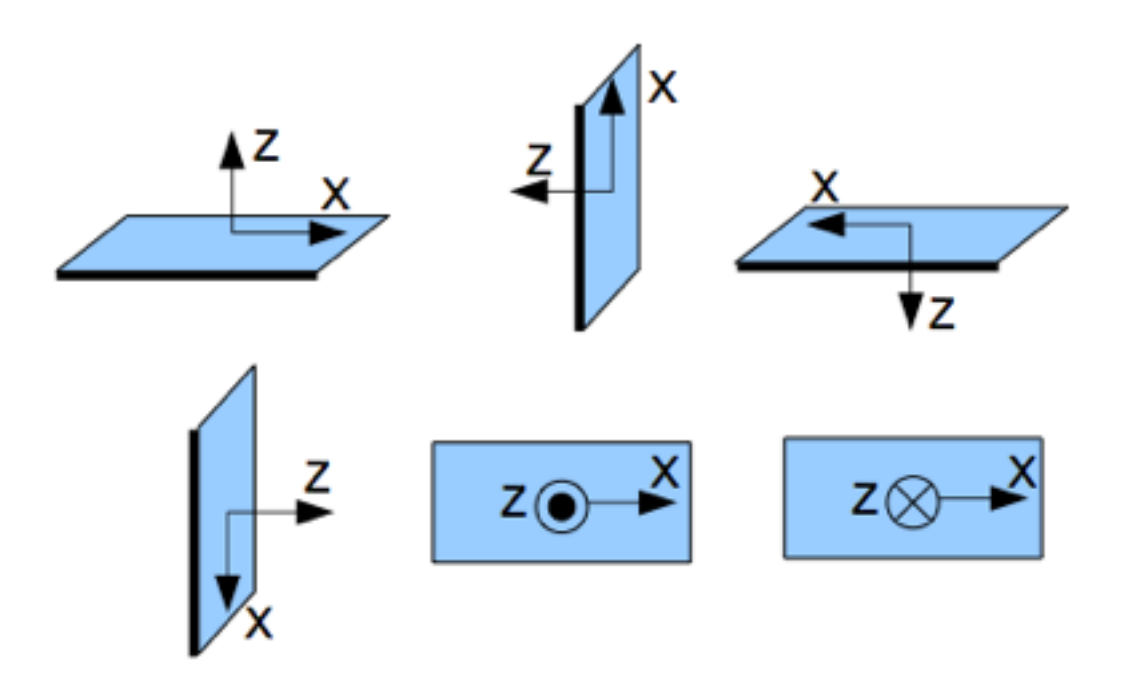

4 。调整的基本设置

•连接主电源。

•设置电源根据电机配置(参见上述建议)

•自动检测数量极电机方向。

© 2013 Basecamelectronics<sup>®</sup>

•调整PID控制器。要检查质量稳定,使用控制面板中的峰值指示灯。 帧由小角度倾斜,并尝试通过增加P,I和D到它的最大峰值最小化。从实时数据"选项卡,您 可以使⽤陀螺仪数据估算稳定的质量。

- 5 。连接和配置RC
- •连接接收的通道之一到RC\_PITCH输入, 保持正确的极性RC设置"选项卡:
- •设置SORCE PWM
- •分配RC\_PITCH输入俯仰轴
- 保留所有其他"没有输入轴和CMD"
- •俯仰轴,的设置MIN.ANGLE = -90 =检查MAX.ANGLE = 90,角度模式,LPF = 5,速度= 10 (在广角模式下不使用)
- •将电池连接到主控制器和接收器, 并检查, RC PITCH输入接收数据, 在"实时数据"选项 卡(滑块应为蓝色填充,并反映坚持运动)

现在你可以控制摄像头的RC发射器,从-90度到90度。如果你不满意的运动速度,在"基 本"选项调整I项的设置间距卡。 试试速度模式和感觉差异角度模式。以同样的方式对其它轴连接和调整。

6 。在现实条件下测试万向节

控制器连接到图形用户界面,并打开云台,抱着它举过头顶。检查相机上的振动通过使用实 时数据"选项卡/ ACC原始数据。尽量使用软阻尼来减少云台的振动。

注: 无刷电机与传统的伺服系统比会提供更快的反应, 但较小的扭矩。这就是为什么它是很 难让他们对抗风和空气流量道具。如果您正在开发自己的云台架,尽量避免这种情况的影 响。还要记住,直升机高速移动时,空气流偏转,会影响云台。

指示灯状态

板载2个LED 。红色LED灯电源连接时。绿色/蓝色LED信号系统的实际状态:

- •LED熄灭 校准之前暂停,水平放置云台。
- LED缓慢闪烁 行动中的校准。在此过程中固定云台。
- LED快速闪烁 系统错误,不能执行稳定。连接到图形用户界面,检查错误说明
- LED 正常操作模式。
- LED亮起时, 但不规则闪烁 I2C出现错误。

此外,额外的LED可能会出现在RX和TX线串⾏通信信号。

连接偏航扩展板。

主板只包含两个电机驱动器和可以稳定两轴。扩展板可以得到所有三个轴稳定。从主板上的 连接与I2C和获取命令。

无需额外的传感器。

接线图: [http://www.simplebgc.com/files/v10/SimpleBGC\\_connection\\_diagram.pdf](http://www.simplebgc.com/files/v10/SimpleBGC_connection_diagram.pdf) 要激活3轴到高级/马达输出设置ext.board

注: 扩展板需要额外的电源供应器。当你调整云台连接到PC, 它不能从FTDI或USB得到供 电, 因此可能无法识别主板。

扩展板状态指示灯显示当前的操作模式:

• LED熄灭 - 未连接电源或短路保护动作,或者检测到电流过载(保护策略 - 转向电机熄灭1 秒钟)

- LED 电源连接,但没有收到I2C命令。
- LED并闪烁 正常操作模式。

## 可能出现的问题及解决方案

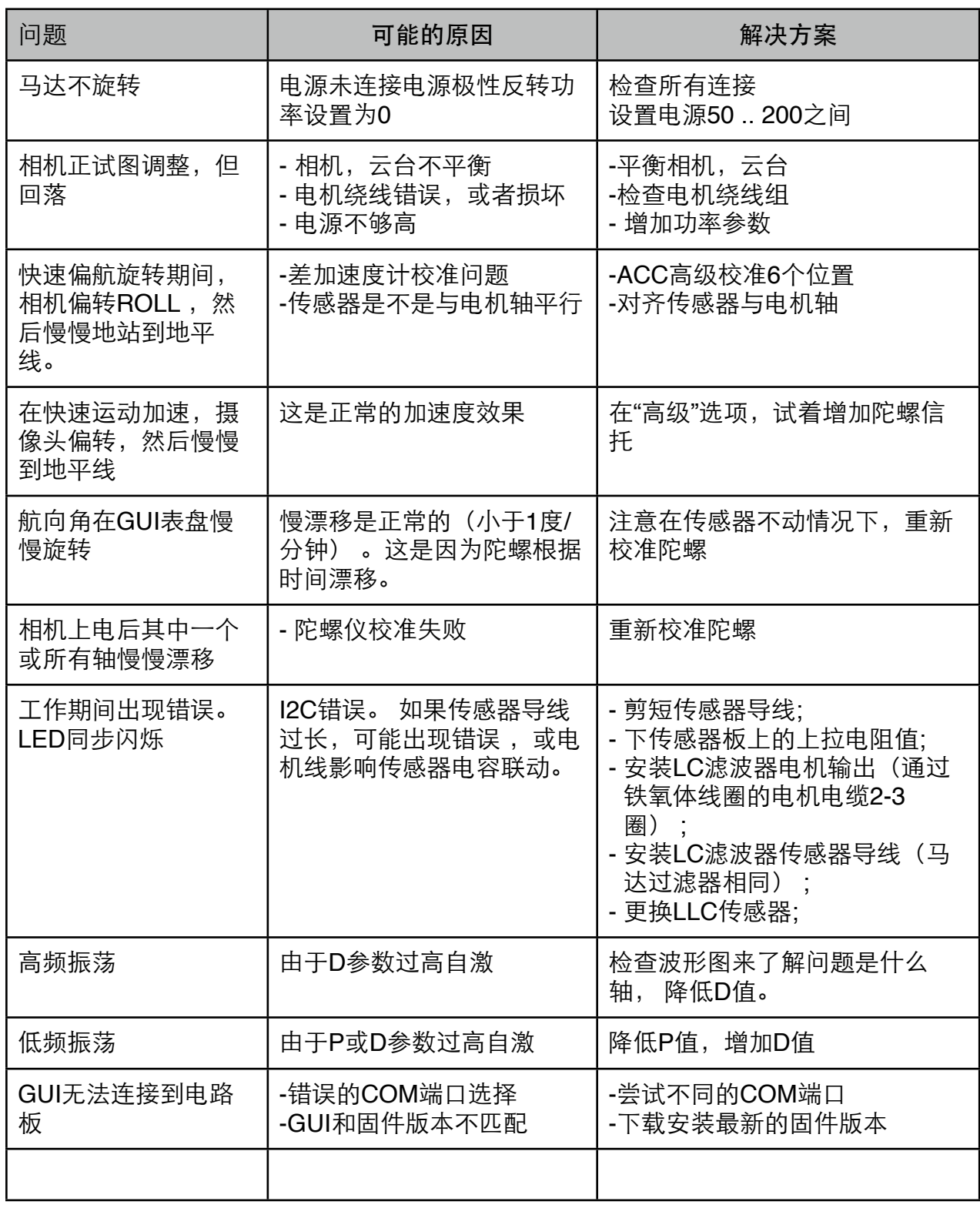